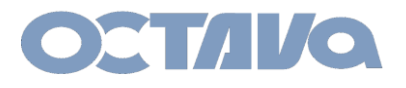

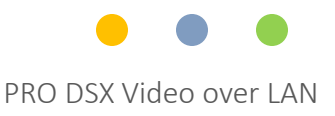

# PRO DSX RS-232 controls -Samsung TV with EX Link

Revision: 1.1

Octava Inc.-7078 Peachtree Ind. Blvd Suite 300 Norcross, Ga. 30071 Tel 770.825.0388 www.octavainc.com

All prices and specifications are subject to change without notice.

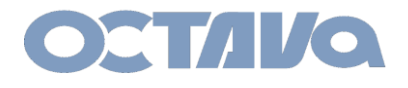

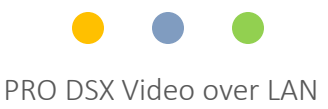

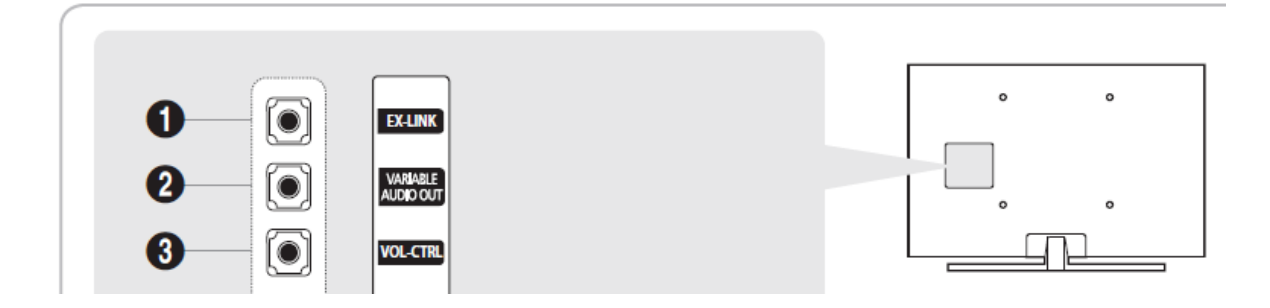

The ExLink port allows serial control of the Samsung TV. For example, turn on/off , changed channels and etc.

The ExLink cable has a 3.5mm jack (like a audio headphone cable) on one side and on the other side is an RS-232 interface.

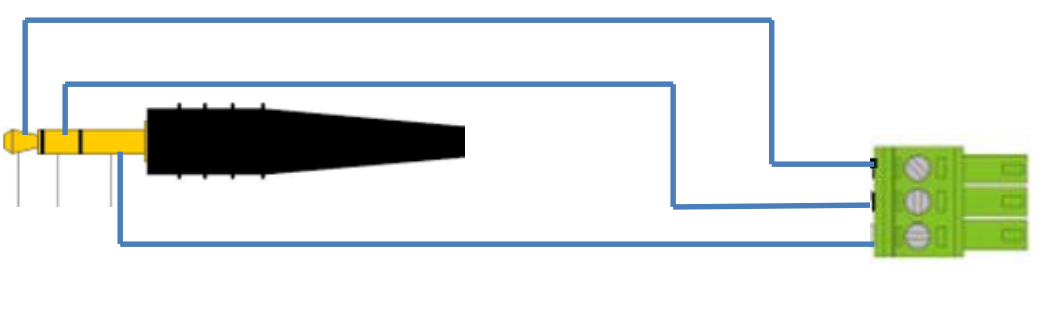

EX LINK PRO DSX-RX RS-232

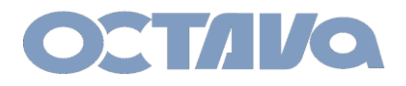

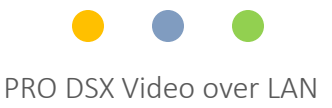

#### RS-232 TYPE 2 Guest Mode

For example, if you wish to send RS-232 commands to TV 1, then you will only need to Telnet the RS-232 to the PRO DSX-RX connected to TV1

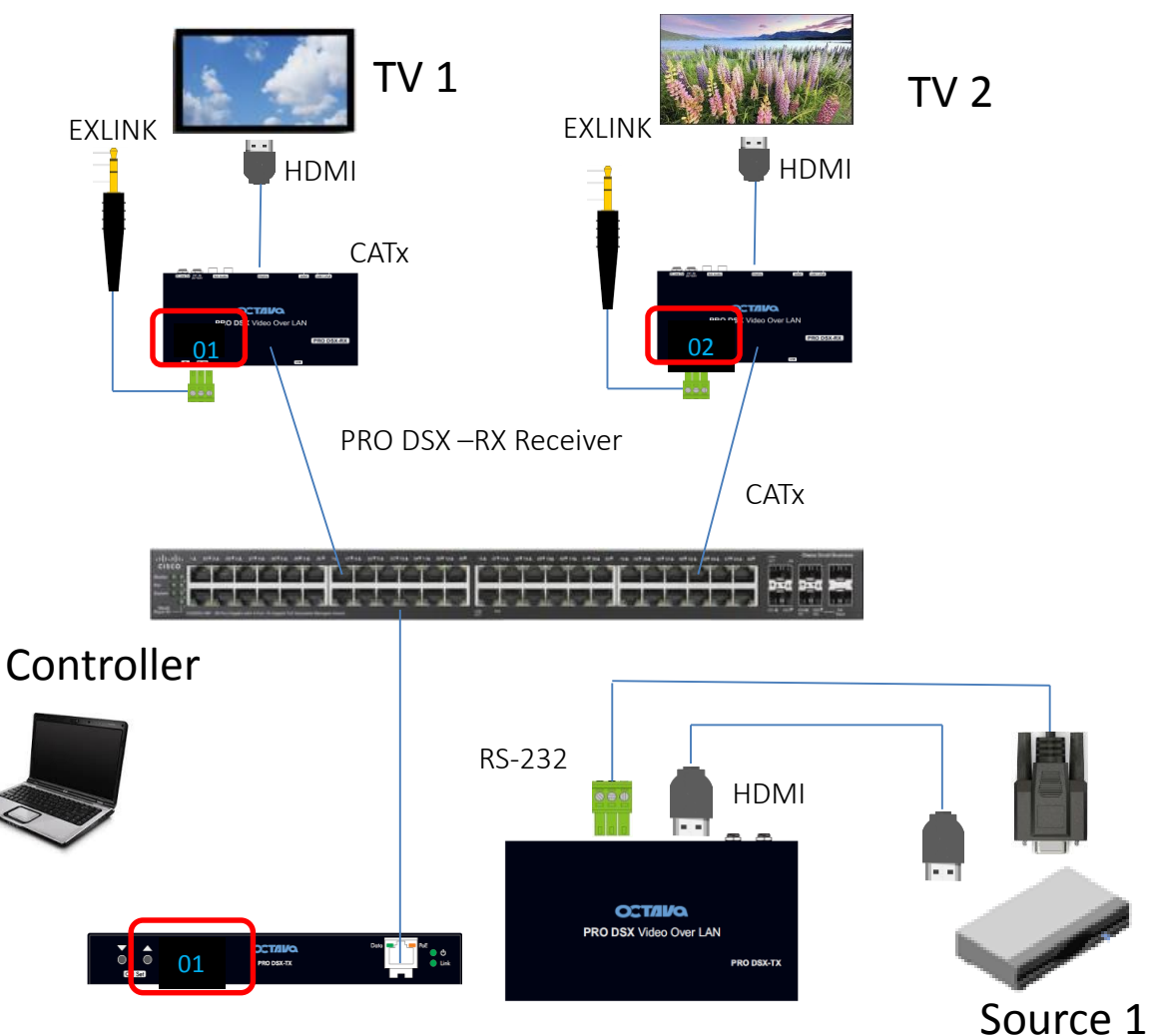

PRO DSX –TX Transmitter

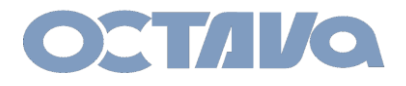

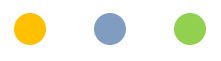

### **1. Configure the PRO DSX-RX Serial IP to Type 2 GUEST Mode**

Use browser to access the PRO DSX which you wish to send RS-232 commands to

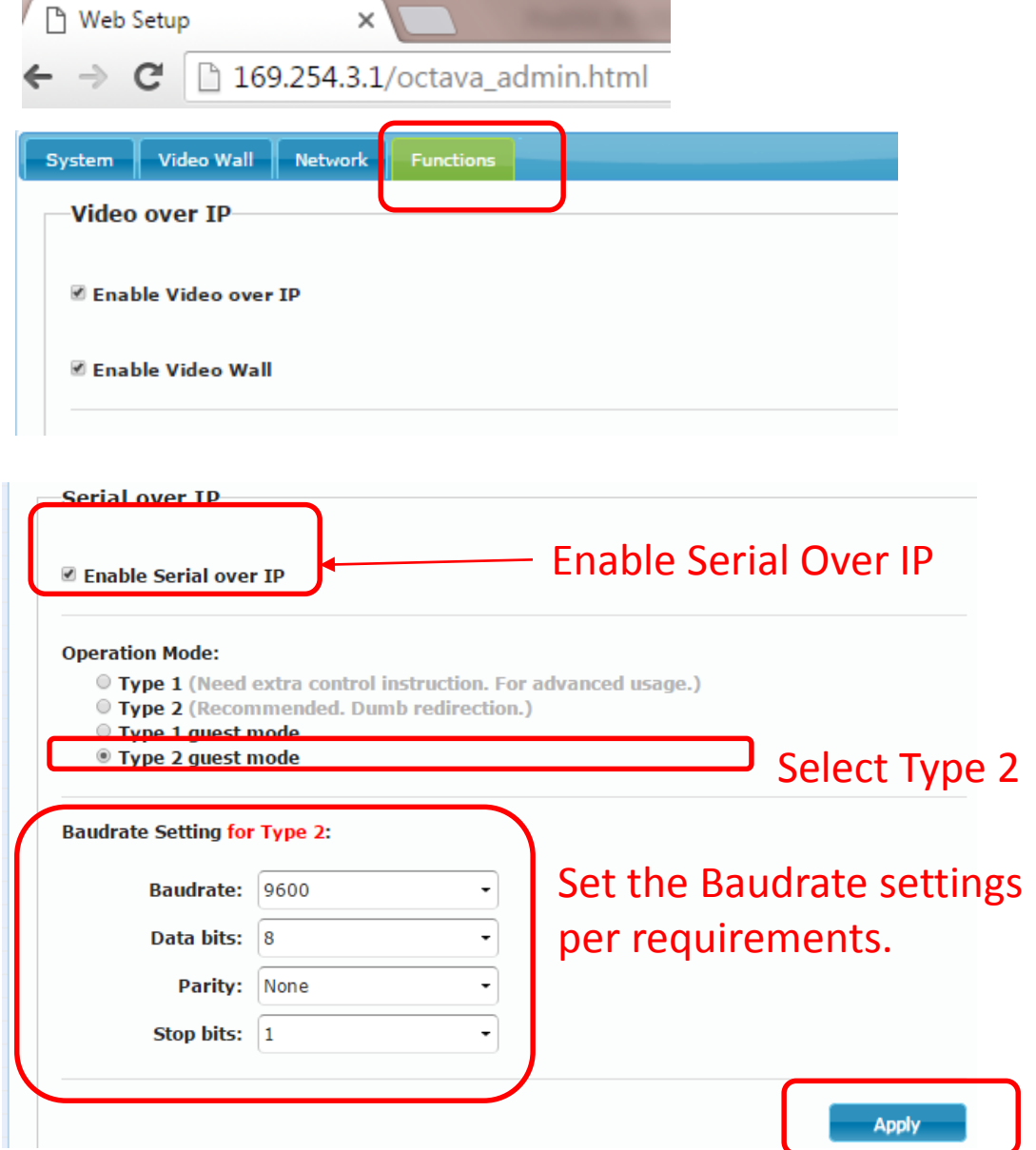

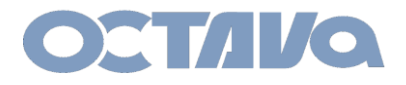

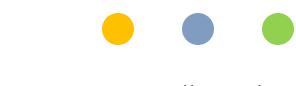

Octava Pro DSX Install Guide

### **2. Apply and Reboot**

You will need to Reboot to save the TYPE 2 Guest Mode Settings

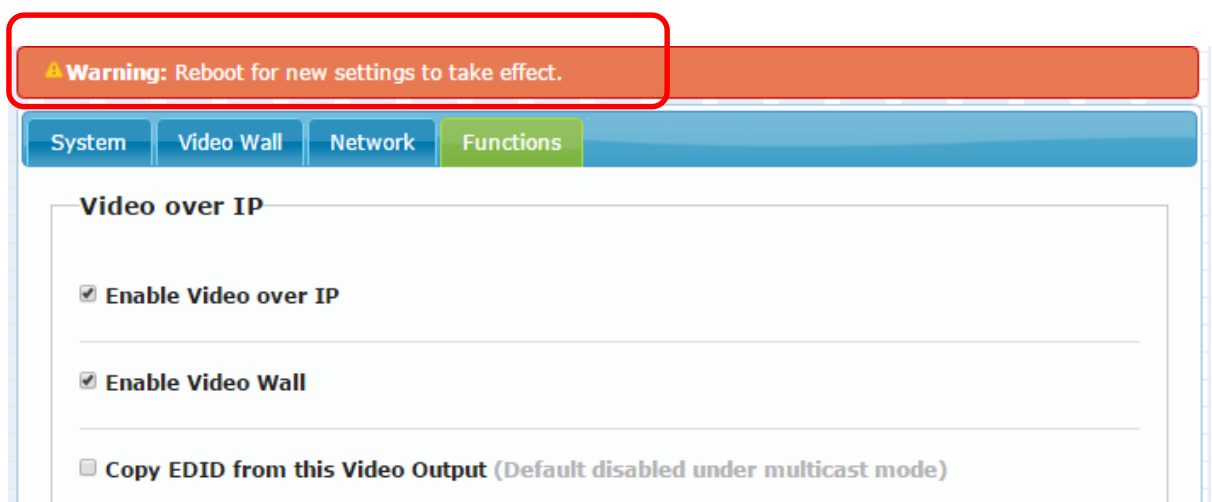

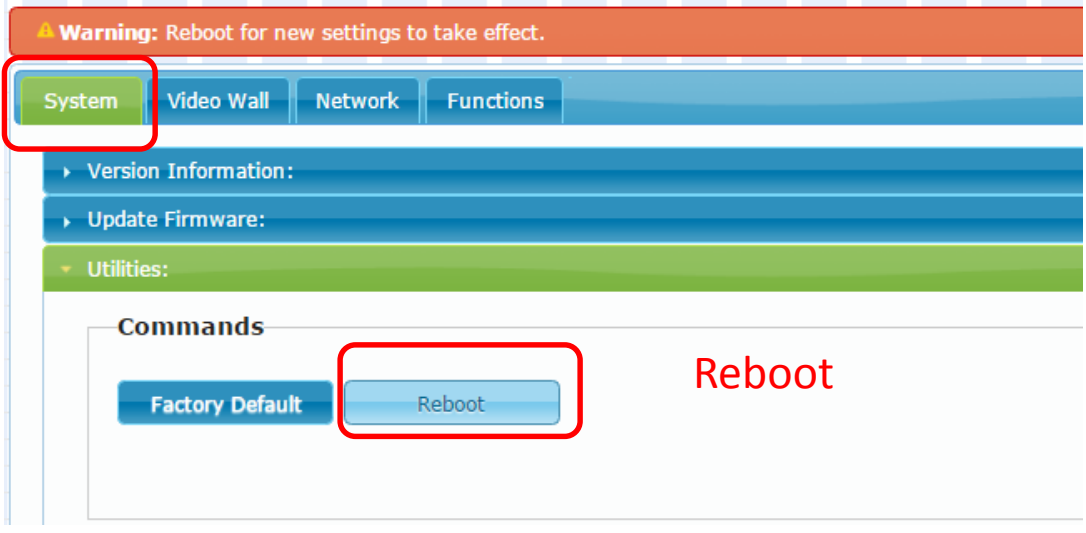

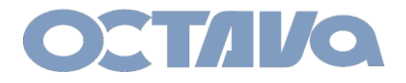

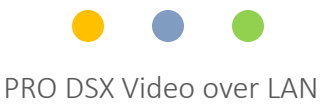

To send control command to the Samsung TV.

1. Telnet to the PRO DSX-RX attached to the Samsung TV you wish to control. You must enter the correct IP Address and use PORT 6752.

Example:

```
IP address of PRO DSX-RX ( For example, 172.31.3.1)
PORT = 6752
```
2. Send the HEX command to the SAMSUNG TV that you wish.

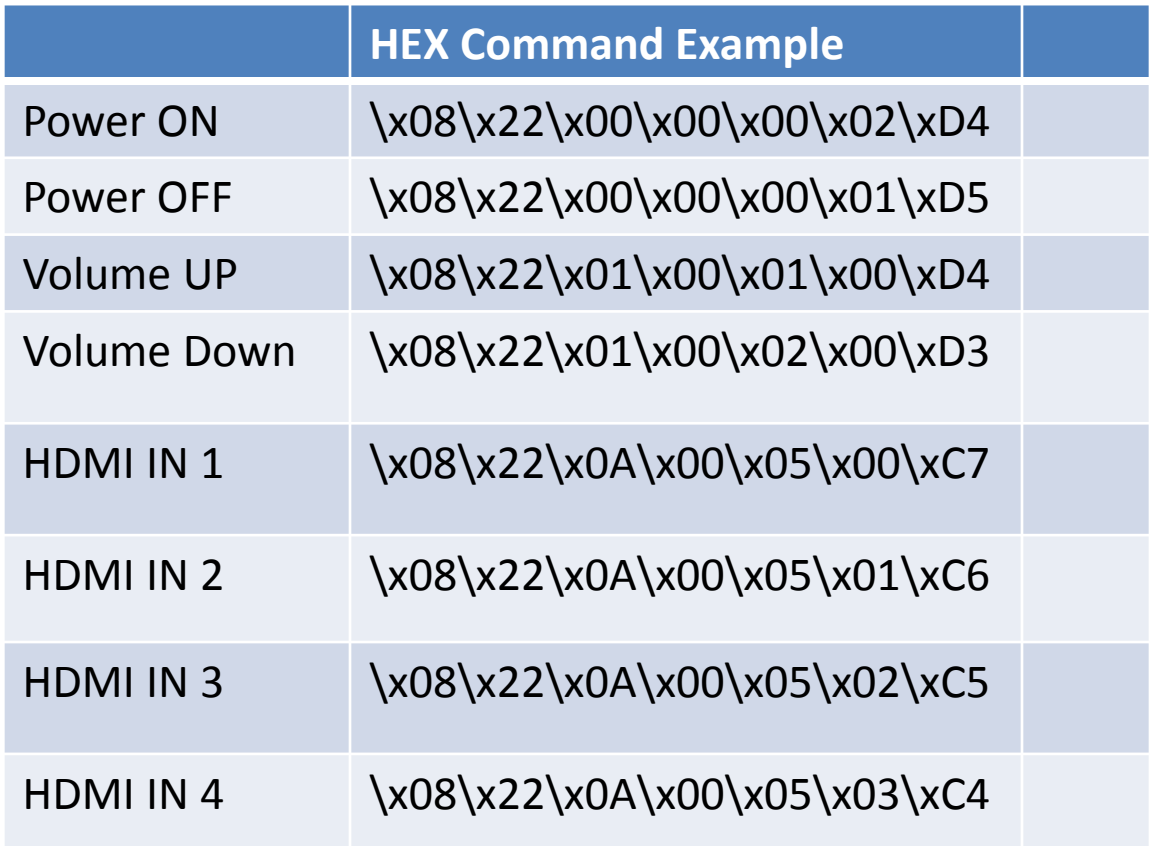

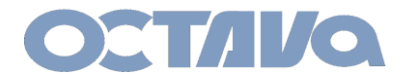

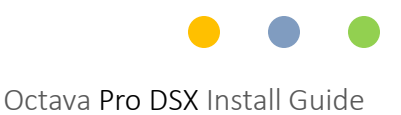

The Cabling used in the above example is shown below.

The ExLink cable has a 3.5mm jack (stereo )on one side and on the other side is an Phoenix Style ( green)RS-232 interface.

You may use any 3.5 mm stereo cable and make your own interface cable as shown below.

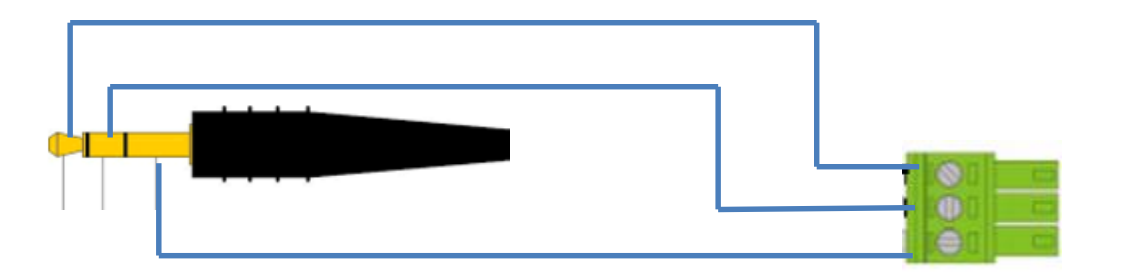

EX LINK PRO DSX-RX RS-232

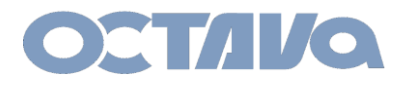

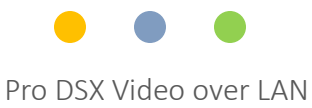

## Contact Information

Octava Inc.-7078 Peachtree Ind. Blvd Suite 300 Norcross, Ga. 30071 Tel 770.825.0388

[www.octavainc.com](http://www.octavainc.com/)

Email: info@octavainc.com